## 6 finished projects

1 kitty photo digitized with Color PhotoStitch

363 stars designed with 3D Globe Effect 3 easily created textures with Conching

1 embroidery software for great designs

BERNINA Embroidery Software 8.1 DesignerPlus

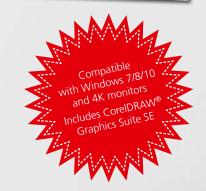

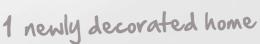

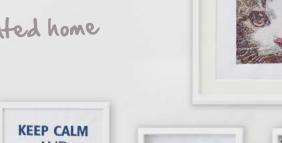

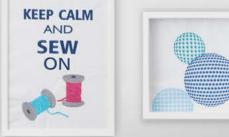

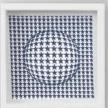

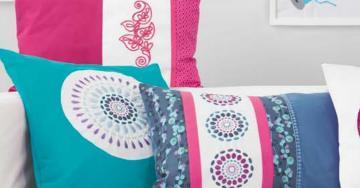

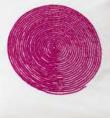

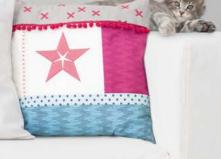

Compatible with Microsoft® and Mac®

Free 30-day trial version:
bernina.com/v8

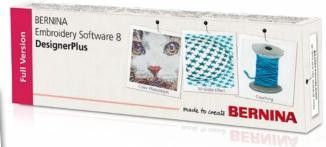

made to create BERNINA

## BERNINA Embroidery Software 8.1 — more creativity in 3D

Now available on a USB stick, it includes an advanced range of great features, including 3D effects, for unique surface embellishments.

Turn your favorite photo into embroidered eternity with the Color PhotoStitch feature. The 3D Globe Effect brings pattern fills to life while the incredible Couching Effect plays with wool thread and embroidery in combination. Your monograms and letters clearly stand out with Puffy Lettering and the advanced CutWork functions give your cut-outs outstanding results. Use the PunchWork and StumpWork options to add special effects in combination with embroidery.

The incredible software features are easy to use and navigate thanks to the updated user-friendly interface. The Positioning feature makes it easy to place designs in the right spot. Creating large designs is a cinch because of the Multi-hooping feature which automatically places more than one hoop for large designs. Palette positions are numbered for easy reference within the Color Management system. And embroidering on quilts just got easier with the Automated Quilt block layout feature. Whatever you imagine-you can do with the BERNINA Embroidery Software 8.1 DesignerPlus. Whether it's applying special effects to artwork, adding text, shapes, freehand drawing elements or tracing bitmaps for unique multi-media projects. Easily turn artwork from various graphic formats into embroidery designs in just one click using the Automatic Digitizing tool. Preview your design on different article options. Embroidery has never been easier and more fun.

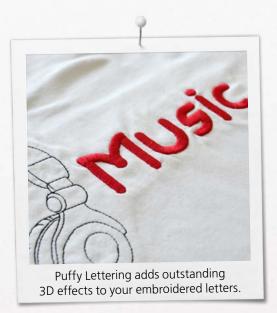

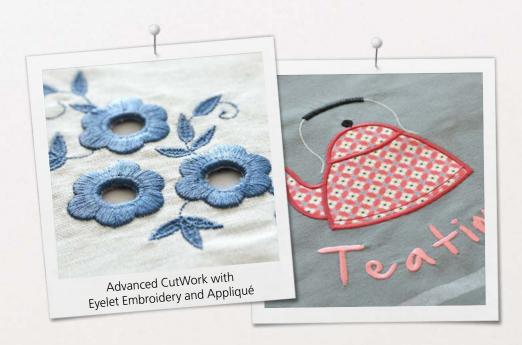

The BERNINA Embroidery Software V8.1 package consists of a USB stick and a Product Key Card, which replaces the traditional dongle. The USB stick is used for software installation and the Product Key Card is used for activation. BERNINA Embroidery Software 8.1 is only available at the DesignerPlus level. For more information about installation, update and/or upgrade, please contact your local BERNINA store or visit bernina.com/V8.

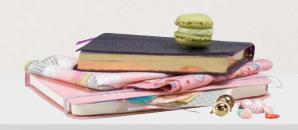

## Color PhotoStitch

Turn your best friend's photo into a realistic and detailed embroidery design. In just a few simple steps, the automatic digitizing function transfers your photo into an easy-to-stitch-out embroidery design. Choose the color and size, and the software does the rest.

### 3D Globe Effect

Create a 3D look with the Globe Effect feature where flat embroidery is turned in a 3D design through a visual illusion.

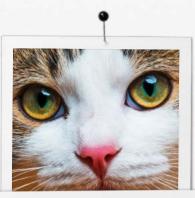

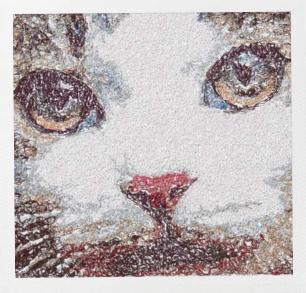

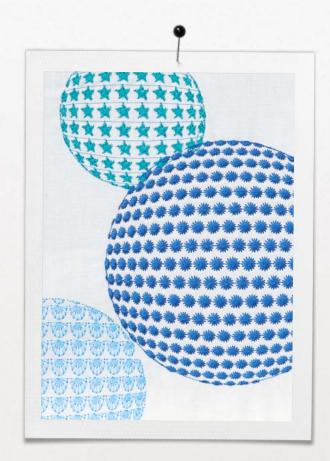

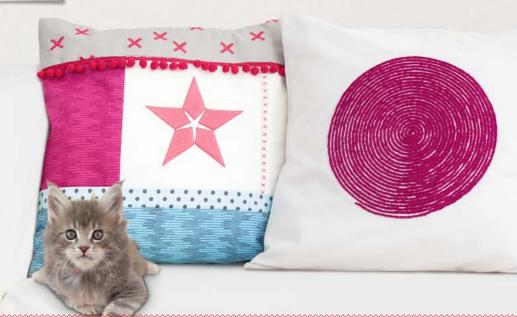

# Couching

Create special embroidered effects with wool in combination with classic stitching. The wool threads pop out on your design for stunning effects.

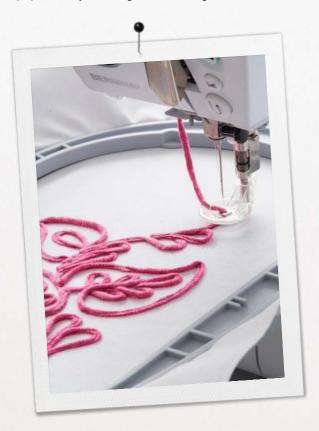

### Embroidery Library

The integrated Design Library offers quick access to all your designs making it easy to browse, group, search or get inspired.

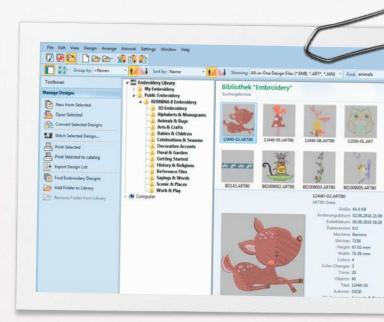

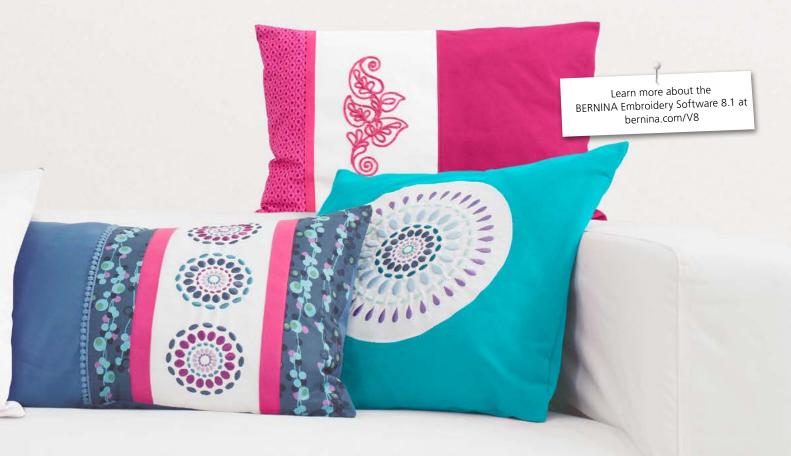

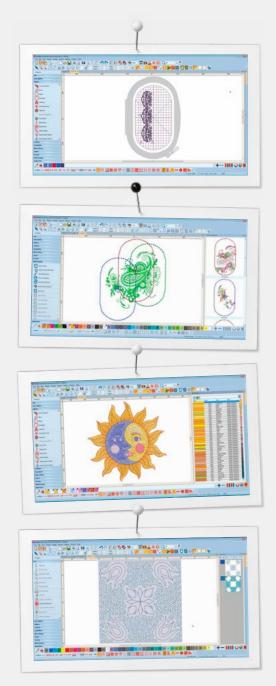

## Features to Enjoy

#### **Positioning**

- Set the design worksheet and add the template to your preview
- Move and rotate the design within hoop
- Use the advanced print preview options
- Use hoop template and basting stitch markers for exact positioning

#### **Multi-Hooping**

- Automatically places hoops to cover the entire design, fitting as many objects as possible into each hoop position
- Preview hooping sequence
- Save as complete design or as separate multi-hooping machine files

#### **Color Management**

- Color Wheel features various options
- Chosen colors are tagged with a blue marker
- Hide or show unused colors in the palette
- Easy to pick a color
- Thread Docker makes it easy to select your choice of thread brands
- Horizontal or vertical layout

#### **Automated Quilt Block Layout**

- Automatic quilt background stitching used to create echo quilting, scroll quilting, or stipple-filled quilt blocks
- Quilt block sizing and positioning aids

#### **Integrated Embroidery Library**

- Better and more powerful search engine
- Quicker access to all designs and improved design management
- Easier to browse, group and search for designs

#### **User-friendly Interface and Features**

- Enhanced, intuitive and easy-to-manage toolboxes and dockers
- Choice between small or large icons for a perfect view
- Tool names can be displayed if desired
- More than one design can be opened at a time, easy switching between designs via design tabs

#### **Technical Features**

- Compatible with Windows 7/8/10 and 4K monitors
- Includes CorelDRAW Graphics Suite SE
- Enhanced Knife Tool

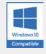

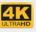

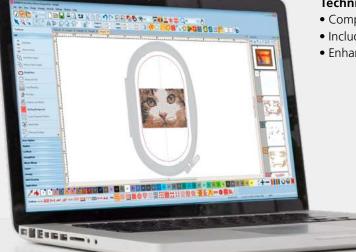

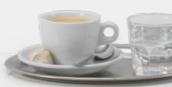

| General Features Windows® 7, 8 and 10 compatible Intel-based Mac with Bootcamp X X X Automatic updates Compatible with 4K / UHD screen resolution X X Automatic updates CorelibRAW® Graphics Suite SE included X X Toggle between inches and metric system X X X Toggle between inches and metric system X X X Toggle between inches and metric system X X X Toggle between inches and metric system X X X Submitic in designs Sp66 43 Embroidery Library with search functionality X X X Separate folder for designs and machine files X X X Benartex fabrics added X X X Benartex fabrics added X X X Benartex fabrics added X X X Substick for software installation Yoduct key for software activation* X X X Sus-tiendify large color icons X X X Sus-tiendify large color icons X X X Hoops Machine, hoop and foot selection with realistic display (improved) Machine, hoop and foot selection with realistic display (improved) Machine, hoop and foot selection with realistic display (improved) Machine, hoop and foot selection with realistic display (improved) Machine, hoop and foot selection with realistic display (improved) Machine, hoop in function X X X Create your own hoop sizes X X X Multi-hooping function X X X Tree-Dimensional (3D) Designs Couching X X X Tree-Dimensional (3D) Designs Couching X X X Trapunto and raised satin embroidery X X X Trapunto and raised satin embroidery X X X Trapunto and raised satin embroidery X X X Thread Palette Selection My Threads docker Color palette Color picker Cycle used colors X X X Color palette Color picker Cycle used colors X X X Color Wheel Thread matching across thread brands X X X Estering Built-in embroidery fonts X X X Estering Usual in embroidery fonts X X X Color Wheel Thread matching across thread brands X X X Color palette Color picker Cycle used colors X X X Color palette Color picker Color palette Color picker Color picker Color picker Color picker Color picker Color picker Color picker Color picker Color picker Color picker Color picker Color picker Color picker Color picker Color picker Colo | D <sub>esignerPlus</sub>                                                                                                    | Free                                                      |                                         |
|----------------------------------------------------------------------------------------------------|----------------------------------------------------------------------------------------------------|-----------------------------------------------------------|-----------------------------------------|
| General Features Windows® 7, 8 and 10 compatible Intel-based Mac with Bootcamp X X X Automatic updates Compatible with 4K / UHD screen resolution X X Automatic updates CorelibRAW® Graphics Suite SE included X X Toggle between inches and metric system X X X Toggle between inches and metric system X X X Toggle between inches and metric system X X X Toggle between inches and metric system X X X Submitic in designs Sp66 43 Embroidery Library with search functionality X X X Separate folder for designs and machine files X X X Benartex fabrics added X X X Benartex fabrics added X X X Benartex fabrics added X X X Substick for software installation Yoduct key for software activation* X X X Sus-tiendify large color icons X X X Sus-tiendify large color icons X X X Hoops Machine, hoop and foot selection with realistic display (improved) Machine, hoop and foot selection with realistic display (improved) Machine, hoop and foot selection with realistic display (improved) Machine, hoop and foot selection with realistic display (improved) Machine, hoop and foot selection with realistic display (improved) Machine, hoop in function X X X Create your own hoop sizes X X X Multi-hooping function X X X Tree-Dimensional (3D) Designs Couching X X X Tree-Dimensional (3D) Designs Couching X X X Trapunto and raised satin embroidery X X X Trapunto and raised satin embroidery X X X Trapunto and raised satin embroidery X X X Thread Palette Selection My Threads docker Color palette Color picker Cycle used colors X X X Color palette Color picker Cycle used colors X X X Color Wheel Thread matching across thread brands X X X Estering Built-in embroidery fonts X X X Estering Usual in embroidery fonts X X X Color Wheel Thread matching across thread brands X X X Color palette Color picker Cycle used colors X X X Color palette Color picker Color palette Color picker Color picker Color picker Color picker Color picker Color picker Color picker Color picker Color picker Color picker Color picker Color picker Color picker Color picker Color picker Colo | 143                                                                                                    | 8.7                                                       | rial                                    |
| Intel-based Mac with Bootcamp Compatible with 4K / UHD screen resolution X X X Automatic updates CorelDRAW® Graphics Suite SE included Interactive onscreen manual Corgle between inches and metric system X Built-in designs Speaked for designs and metric system Separate folder for designs and machine files Thread charts added X X Benartex fabrics added X X Benartex fabrics added X X X Busserfiendly interface X X X Busserfiendly interface X X X X Busserfiendly interface X X X X Busserfiendly interface X X X X X Busserfiendly interface X X X X X X X X X X X X X X X X X X X                                                                                                    | General Features                                                                                                    | 1                                                         |                                         |
| Compatible with 4K / UHD screen resolution                                                                                                    |                                                                                                    | +                                                         | _                                       |
| CoreIDRAW® Graphics Suite SE included Interactive onscreen manual Interactive onscreen manual X X X Built-in designs Forgighe between inches and metric system X Built-in designs Forgighe subvewen inches and metric system X X Built-in designs Forgighe subvewen inches and metric system X X Built-in designs Forgighe subvewent in the subvewent of the subvewent of t | · · · · · · · · · · · · · · · · · · ·                                                                                                    | +                                                         | _                                       |
| Interactive onscreen manual Toggle between inches and metric system Silt-in designs Sp6 43 Embroidery Library with search functionality X X Separate folder for designs and machine files X X Thread charts added X X Benartex fabrics added X X Benartex fabrics added X X Benartex fabrics added X X Benartex fabrics added X X Benartex fabrics added X X Benartex fabrics added X X Benartex fabrics added X X Benartex fabrics added X X Benartex fabrics added X X Benartex fabrics added X X Benartex fabrics added X X Beroduct key for software activation* X X Besy-to-identify large color icons X X Besy-to-identify large color icons X X Besy-to-identify large color icons X X Hoops  Machine, hoop and foot selection with realistic display (improved)  Hoop templates for design positioning X X Create your own hoop sizes X X Multi-hooping function X X BERNINA E 16 hoops included X X Three-Dimensional (3D) Designs CutWork X X StumpWork X X X StumpWork X X X StumpWork X X X Tapunto and raised satin embroidery X X PunchWork X X X X X Thread Palette Selection  My Threads docker X X Color picker X Cycle used colors X X X Color picker X X X Color wheel X X X Thread matching across thread brands X X X Lettering Built-in embroidery fonts Lettering overlay removal X X Asaseline options X X Alignment tools Elastic lettering X X X Automatic kerning for distinctive TrueType Fonts X X X Cernal picters Reshape individual letters X A X Change individual letters X X X Change individual letters X X X X X X X X X X X X X X X X X X X                                                                                                    | ·                                                                                                    | х                                                         | Х                                       |
| Toggle between inches and metric system Bullt-in designs Sp6 43 Bullt-in designs Sp6 43 Embroidery Library with search functionality Separate folder for designs and machine files X X Separate folder for designs and machine files X X Separate folder for designs and machine files X X Separate folder for designs and machine files X X Separate folder for designs and machine files X X Benartex fabrics added X - USB stick for software installation X - Product key for software activation* X - User-friendly interface Easy-to-identify large color icons X X Hoops Machine, hoop and foot selection with realistic display (improved) Hoop templates for design positioning X X Hoop templates for design positioning X X ERENINA E 16 hoops included X X ERENINA E 16 hoops included X X Three-Dimensional (3D) Designs Couching X X CutWork X X X Trapunto and raised satin embroidery X X Trapunto and raised satin embroidery X X Trapunto and raised satin embroidery X X Trapunto and raised satin embroidery X X Threed Palette Selection My Threads docker Color palette X X Color palette X X Color palette X X Color Wheel X X Thread Chart Management X X Thread Chart Management X X Lettering Bullt-in embroidery fonts X X Lettering Walt-in embroidery fonts X X Lettering Walt-in embroidery fonts X X Lettering Walt-in embroidery fonts X X Reshape individual letters X X Reshape individual letters X X Conapa individual letters X X Conapa individual letters X X Conapa individual letters X X Conapa individual letters X X Conapa individual letters X X Conapa individual letters X X Conapa individual letters X X X Conapa individual letters X X X Conapa individual letters X X X X Reshape individual letters X X X X X Conapa individual letters X X X X X X X X X X X X X X X X X X X                                                                                                    | ·                                                                                                    | -                                                         | -                                       |
| Built-in designs         596         43           Embroidery Library with search functionality         x         x           Separate folder for designs and machine files         x         x           Separate folder for designs and machine files         x         x           X Pread charts added         x         x           Benartex fabrics added         x         x           USB stick for software installation         x         -           Product key for software installation         x         x           Product key for software activation*         x         x           User-friendly interface         x         x           Easy-to-identify large color icons         x         x           Hoops         x         x           Machine, hoop and foot selection with realistic display (improved)         x         x           Moop templates for design positioning         x         x           Create your own hoop sizes         x         x           Multi-hooping function         x         x           SERNINA E 16 hoops included         x         x           Three-Dimensional (3D) Designs         x         x           CutVork         x         x         x <td< td=""><td></td><td>-</td><td>_</td></td<>                                                                                                    |                                                                                                    | -                                                         | _                                       |
| Separate folder for designs and machine files                                                                                                    | ,                                                                                                    | 596                                                       | 43                                      |
| Thread charts added                                                                                                    |                                                                                                    | х                                                         | Х                                       |
| Benartex fabrics added USB stick for software installation Product key for software activation* User-friendly interface Easy-to-identify large color icons WA Hoops  Machine, hoop and foot selection with realistic display (improved) Hoop templates for design positioning Create your own hoop sizes WAUIT-hooping function BERNINA E 16 hoops included The Couching CuttWork StumpWork Couching CuttWork StumpWork Trapunto and raised satin embroidery PunchWork AD PunchWork AD Puffy lettering WY Thread Palette Selection Why Threads docker Color picker Cycle used colors Color Wheel Thread Chart Management Thread Chart Management Thread Thread Hong across thread brands Wa Sallignment tools Elastic lettering WA Da Sallign options Alignment tools Elastic lettering WA Da Sallign options Wa Change individual letters Change individual letters Change individual letters Copyle ward open Type fonts Wa Change individual letters Change individual letters Change individual letters Copy and apply object properties WA Copy and apply object properties WA Copy and apply object properties WA Copy and apply object properties WA Copy and apply object properties WA Copy and apply object properties WA Copy and apply object properties WA Copy and apply object properties WA Copy and apply object properties WA Copy and apply object properties WA Copy and apply object properties WA Copy and apply object properties WA Carray and reflect mirror image and merge tools WA Create monogram berders Edit and Customize Washare and graphic markers WA Copy and apply object properties WA Capy and apply object properties WA Capy and apply object properties WA Capy and apply object properties WA Capy and apply object properties WA Capy and apply object properties WA WA Sassing stitch marker and graphic markers WA WA Sassing and lettering objects WA Capy and apply object properties WA WA Capy and apply object properties WA WA Capy and apply object properties WA WA Capy and apply object properties WA WA WA WA WA WA WA WA WA WA WA WA WA W                            | · · · · · · · · · · · · · · · · · · ·                                                                                                    |                                                           | -                                       |
| USB stick for software installation                                                                                                    |                                                                                                    |                                                           | _ X                                     |
| User-friendly interface x x x Easy-to-identify large color icons x x x x x Hoops  Machine, hoop and foot selection with realistic display (improved)  Machine, hoop and foot selection with realistic display (improved)  Machine, hoop and foot selection with realistic x x x x x x x x x x x x x x x x x x x                                                                                                    |                                                                                                    |                                                           | -                                       |
| Easy-to-identify large color icons  Hoops  Machine, hoop and foot selection with realistic display (improved)  Hoop templates for design positioning  X X X  Hoop templates for design positioning  X X X  BERNINA E 16 hoops included  X X X  BERNINA E 16 hoops included  X X X  Trapentoning (3D) Designs  Couching  CutWork  StumpWork  Trapunto and raised satin embroidery  PunchWork  3D Puffy lettering  Wy Thread Palette Selection  My Thread Socker  Color palette  Color palette  Color wheel  Thread Chart Management  Thread Chart Management  Thread Chart Management  Thread Chart Management  Thread Chart Management  X X X  Lettering  Built-in embroidery fonts  Lettering overlay removal  Baseline options  Alignment tools  Elastic lettering  Automatic kerning for distinctive TrueType Fonts  X X X  Reshape individual letters  Change individual letter colors  TrueType and OpenType fonts  Font selection  Monogram  Monogram template designs  Advanced monogramming  Create monogram borders  X X X  Edit and Customize  Layout to work area/quilt block  Copy and apply object properties  X X X  Reshape sidin dividual letter olors  TrueType and OpenType fonts  X X X  Edit and Customize  Layout to work area/quilt block  Copy and apply object properties  X X X  Advanced monogramming  Create monogram borders  X X X  Reshape sidic harker and graphic markers  X X X  Combine designs and lettering objects  X X X  Rosale designs  X X X  Combine designs and lettering objects  X X X  Rosale designs  X X X  Rosale designs  X |                                                                                                    | х                                                         | -                                       |
| Machine, hoop and foot selection with realistic display (improved)  Hoop templates for design positioning  Create your own hoop sizes  X X X Multi-hooping function  BERNINA E 16 hoops included  Three-Dimensional (3D) Designs  Couching  Coutwork  Coutwork  Trapunto and raised satin embroidery  VanchWork  Trapunto and raised satin embroidery  X X X Thread Palette Selection  My Threads docker  Color palette  Color picker  Cycle used colors  Color Wheel  Thread Chart Management  Thread Chart Management  X X X X X X X X X X X X X X X X X X X                                                                                                    |                                                                                                    |                                                           |                                         |
| Machine, hoop and foot selection with realistic display (improved) Hoop templates for design positioning Create your own hoop sizes  Multi-hooping function BERNINA E 16 hoops included Three-Dimensional (3D) Designs Couching Couching Couching CutWork CutWork CutW |                                                                                                    | Х                                                         | Х                                       |
| display (improved) Hoop templates for design positioning X X Create your own hoop sizes X X Multi-hooping function BERNINA E 16 hoops included X X Three-Dimensional (3D) Designs Couching X X CutWork X X StumpWork X X StumpWork X X Trapunto and raised satin embroidery X X DPUffy lettering X X X Thread Palette Selection My Threads docker Color palette X X Color palette X X Color Wheel X X Thread Chart Management X Thread Chart Management X Thread matching across thread brands X X Lettering Built-in embroidery fonts Lettering overlay removal Baseline options Alignment tools Elastic lettering X X Automatic kerning for distinctive TrueType Fonts X X Change individual letters X X Change individual letters X X Change individual letters X X Change individual letter colors TrueType and OpenType fonts X X Create monogramming X X X Create monogramming X X X X X X X X X X X X X X X X X X X                                                                                                    | •                                                                                                    | ×                                                         | x                                       |
| Create your own hoop sizes                                                                                                    |                                                                                                    |                                                           |                                         |
| Multi-hooping function                                                                                                    |                                                                                                    | -                                                         | _                                       |
| BERNINA E 16 hoops included  Three-Dimensional (3D) Designs  Couching  CouthWork  StumpWork  Trapunto and raised satin embroidery  PunchWork  3D Puffy lettering  Thread Palette Selection  My Threads docker  Color palette  Color picker  Color Wheel  Thread Chart Management  Thread matching across thread brands  Built-in embroidery fonts  Built-in embroidery fonts  Baseline options  Alignment tools  Lastic lettering  Automatic kerning for distinctive TrueType Fonts  Kerning letters  Change individual letters  Change individual letter colors  TrueType and OpenType fonts  Copy and OpenType fonts  Create monogram template designs  Advanced monogramming  Create monogram broders  Keray and reflect mirror image and merge tools  Robert Selection  Robert Selection  Ro |                                                                                                    | _                                                         | _                                       |
| Couthing                                                                                                    |                                                                                                    | х                                                         | х                                       |
| CutWork StumpWork X X X StumpWork X X X Trapunto and raised satin embroidery X X X 3D Puffy lettering X X X 3D Puffy lettering X X X Thread Palette Selection My Threads docker Color palette Color picker X Cycle used colors Color Wheel X X X Thread Management X X X Thread matching across thread brands Lettering Wy Thread matching across thread brands Lettering Wy Thread matching across thread brands Lettering Wy Thread matching across thread brands Lettering Wy Thread matching across thread brands Lettering Wy X X Baseline options X X X Baseline options X X X Alignment tools Lettering X X X Reshape individual letters X X X Reshape individual letters X X X Change individual letter colors TrueType and OpenType fonts X X X Change individual letter colors TrueType and OpenType fonts X X X Change individual letter Whonograms Monogram template designs Advanced monogram borders Edit and Customize Layout to work area/quilt block Copy and apply object properties X X X Combine designs and lettering objects X X X Change stitch marker and graphic markers X X Combine designs and lettering objects X X X Combine designs and lettering objects X X X Combine designs and lettering objects X X X Combine designs and lettering objects X X X Combine designs and lettering objects X X X Combine designs and lettering objects X X X Combine designs and lettering objects X X X Combine designs and lettering objects X X X Combine designs and lettering objects X X X Combine designs and lettering objects X X X Combine designs and lettering objects X X X Combine designs and lettering objects X X X Combine designs X X X Combine designs and lettering objects X X X Combine designs and lettering objects X X X Combine designs and lettering objects X X X Combine designs and lettering objects X X X Combine designs and lettering objects X X X Combine designs and lettering objects X X X Combine designs and lettering objects X X X Combine designs and lettering objects X X X Combine designs and lettering objects X X X Combine designs and lettering objects  | Three-Dimensional (3D) Designs                                                                                                    |                                                           |                                         |
| StumpWork                                                                                                    |                                                                                                    | -                                                         | _                                       |
| Trapunto and raised satin embroidery                                                                                                    |                                                                                                    |                                                           | _                                       |
| Thread Palette Selection  My Threads docker  Color palette  Color picker  Cycle used colors  Color Wheel  Thread Management  Thread matching across thread brands  Lettering  Built-in embroidery fonts  Built-in embroidery fonts  Built-in embroidery fonts  Clastic lettering  Automatic kerning for distinctive TrueType Fonts  Kerning letters  Change individual letters  Though and OpenType fonts  A wax  X wax  Restale designs  Advanced monogramming  Create monogram borders  Layout to work area/quilt block  Copy and apply object properties  Duplicate with or without offset  Array and reflect mirror image and merge tools  Rota in Aux  Rescale designs  Rota in Aux  Aux  Rescale designs  A x x  X x  Combine designs and lettering objects  A x x  X x  X x  X x  X x  X x  X x  X                                                                                                    | •                                                                                                    | +                                                         | _                                       |
| Thread Palette Selection  My Threads docker  Color palette  Color picker  Cycle used colors  Color Wheel  Thread Machagement  Thread matching across thread brands  Lettering  Built-in embroidery fonts  Lettering overlay removal  Eastel lettering  Automatic kerning for distinctive TrueType Fonts  Kerning letters  Reshape individual letters  Change individual letter colors  TrueType and OpenType fonts  Advanced monogramming  Create monogram toerds  Edit and Customize  Layout to work area/quilt block  Copy and apply object properties  Duplicate with or without offset  Array and reflect mirror image and merge tools  Rescale designs  Rotation  Rotation  |                                                                                                    | х                                                         | Х                                       |
| My Threads docker Color palette Color palette Color picker Cycle used colors Cycle used colors Cycle used colors Color Wheel X X X Thread Chart Management X X X Thread matching across thread brands X X Eettering Built-in embroidery fonts Built-in embroidery fonts Cettering overlay removal Baseline options X X X Alignment tools X X X Elastic lettering X X X Automatic kerning for distinctive TrueType Fonts X X X Kerning letters X X X Reshape individual letters X X X Change individual letter colors X X X TrueType and OpenType fonts X X X Font selection X X X Font selection X X X Font selection X X X Edit and Customize Layout to work area/quilt block Copy and apply object properties Duplicate with or without offset X X X Basting stitch marker and graphic markers X X X Combine designs and lettering objects X X X Selection tool X X X Selection tool X X X Selection tool X X X Selection tool X X X Selection tool X X X Selection X X X Selection tool X X X Selection tool X X X Selection tool  |                                                                                                    | Х                                                         | Х                                       |
| Color palette                                                                                                    |                                                                                                    | l x                                                       | ×                                       |
| Cycle used colors  Color Wheel  X X X  Thread Chart Management  Thread matching across thread brands  Extetering  Built-in embroidery fonts  Baseline options  Alignment tools  Elastic lettering  Automatic kerning for distinctive TrueType Fonts  Kerning letters  X X  Reshape individual letters  Change individual letters  X X  TrueType and OpenType fonts  X X  Advanced monogramming  Create monogram borders  Edit and Customize  Layout to work area/quilt block  Copy and apply object properties  Duplicate with or without offset  Array and reflect mirror image and merge tools  X X  X  X  Change sidexion  X X  X  X  X  Combine designs and lettering objects  Change sittch types  Selection tool  X X  X  X  X  X  X  X  X  X  X  X  X                                                                                                    | -                                                                                                    | _                                                         | _                                       |
| Color Wheel                                                                                                    | ·                                                                                                    | х                                                         | Х                                       |
| Thread Chart Management                                                                                                    |                                                                                                    |                                                           | -                                       |
| Thread matching across thread brands                                                                                                    |                                                                                                    |                                                           | -                                       |
| Built-in embroidery fonts 99 7 Lettering overlay removal x x x Baseline options x x x Alignment tools x x x Elastic lettering x x x Automatic kerning for distinctive TrueType Fonts x x Kerning letters x x x Kerning letters x x x Reshape individual letters x x x Change individual letter colors x x x Front selection x x x Monograms  Monogram template designs x x x Advanced monogramming x x x Advanced monogramming x x x Edit and Customize Layout to work area/quilt block x x Duplicate with or without offset x x x Basting stitch marker and graphic markers x x x Tongle between fill and outline x x x Change stitch types x x x Reshape and lettering objects x x x Create designs x x x Create monogram template designs x x x Duplicate with or without offset x x x Duplicate with or without offset x x x Combine designs and lettering objects x x x Combine designs and lettering objects x x x Change stitch types x x x Selection tool x x x Rescale designs x x x Rescale designs x x x Rotation x x x Rotation x x x Reshape and align objects x x x Rotation x x x Reshape and align objects x x x Reshape and align objects x x x Reshape and align objects x x x Reshape and laterioscope tools x x x Reshape and haleidoscope tools x x x Robject list x x x Sequence by selects x x x                                                                                                    |                                                                                                    | ^                                                         | _^                                      |
| Lettering overlay removal  Baseline options  X                                                                                                    | Thread matching across thread brands                                                                                                    | Х                                                         | х                                       |
| Baseline options                                                                                                    | Lettering                                                                                                    |                                                           | х                                       |
| Alignment tools  Elastic lettering  X X X  Elastic lettering  X X X  Automatic kerning for distinctive TrueType Fonts  X X X  Kerning letters  X X X  Change individual letters  Change individual letter colors  X X X  TrueType and OpenType fonts  X X X  Font selection  Monograms  Monogram template designs  Advanced monogramming  X X X  Edit and Customize  Layout to work area/quilt block  Copy and apply object properties  X X X  Array and reflect mirror image and merge tools  X X X  Basting stitch marker and graphic markers  Combine designs and lettering objects  X X X  Selection  X X X  Selection  X X X  Selection tool  X X X  Selection tool  X X X  Selection tool  X X X  Rescale designs  Rotation  Group and ungroup objects  X X X  Rotation  X X X  Reshape and align objects  X X X  Reshape and align objects  X X X  Reshape and align objects  X X X  Reshape and align objects  X X X  Reshape and align objects  X X X  Rotolor lim  X X X  Reshape and align objects  X X X  Reshape and align objects  X X X  Reshape and align objects  X X X  Respuence by selects  X X X  Sequence by selects                                                                                                    | <b>Lettering</b> Built-in embroidery fonts                                                                                                    | 99                                                        | 7                                       |
| Automatic kerning for distinctive TrueType Fonts                                                                                                    | Lettering Built-in embroidery fonts Lettering overlay removal                                                                                                    | 99<br>x                                                   | 7<br>x                                  |
| Kerning letters                                                                                                    | Lettering Built-in embroidery fonts Lettering overlay removal Baseline options                                                                                                    | 99<br>x                                                   | 7<br>x                                  |
| Reshape individual letters                                                                                                    | Lettering Built-in embroidery fonts Lettering overlay removal Baseline options Alignment tools                                                                                                    | 99<br>x<br>x                                              | 7<br>x<br>x                             |
| Change individual letter colors  X X  TrueType and OpenType fonts  X X  Font selection  X X  Monograms  Monogram template designs  Advanced monogramming  X X  Create monogram borders  Edit and Customize  Layout to work area/quilt block  Copy and apply object properties  X X  Array and reflect mirror image and merge tools  X X  Knife tool to cut objects  Basting stitch marker and graphic markers  Combine designs and lettering objects  X X  Change stitch types  Selection tool  X X  Rescale designs  X X  Rotation  X X  Rotation  X X  Rotation  X X  Rotation  X X  Rotation  X X  Reshape and align objects  X X  X  Reshape and align objects  X X  X  Reshape and align objects  X X  X  Reshape and align objects  X X  X  Respuence by selects  X X  X  Sequence by selects  X X  X  Sequence by selects  X X  X  Sequence by selects  X X  X  Sequence by selects  X X  X  X  X  X  X  X  X  X  X  X  X                                                                                                    | Lettering Built-in embroidery fonts Lettering overlay removal Baseline options Alignment tools Elastic lettering Automatic kerning for distinctive TrueType Fonts                                                                                                    | 99<br>x<br>x<br>x<br>x                                    | 7 x x x x x x x                         |
| TrueType and OpenType fonts         x         x           Font selection         x         x           Monograms         x         x           Monogram template designs         x         x           Advanced monogramming         x         x           Create monogram borders         x         x           Edit and Customize         x         x           Layout to work area/quilt block         x         x           Copy and apply object properties         x         x           Duplicate with or without offset         x         x           Array and reflect mirror image and merge tools         x         x           Knife tool to cut objects         x         x           Basting stitch marker and graphic markers         x         x           Combine designs and lettering objects         x         x           Toggle between fill and outline         x         x           Change stitch types         x         x           Selection tool         x         x           Break apart including lettering         x         x           Rescale designs         x         x           Rotation         x         x           Group and ungroup object                                                                                                    | Lettering Built-in embroidery fonts Lettering overlay removal Baseline options Alignment tools Elastic lettering Automatic kerning for distinctive TrueType Fonts Kerning letters                                                                                                    | 99<br>x<br>x<br>x<br>x<br>x                               | 7 x x x x x x x x x                     |
| Monograms  Monogram template designs  X                                                                                                    | Lettering Built-in embroidery fonts Lettering overlay removal Baseline options Alignment tools Elastic lettering Automatic kerning for distinctive TrueType Fonts Kerning letters Reshape individual letters                                                                                                    | 99<br>x<br>x<br>x<br>x<br>x<br>x                          | 7 x x x x x x x x x x                   |
| Monogram template designs                                                                                                    | Lettering Built-in embroidery fonts Lettering overlay removal Baseline options Alignment tools Elastic lettering Automatic kerning for distinctive TrueType Fonts Kerning letters Reshape individual letters Change individual letter colors                                                                                                    | 99<br>x<br>x<br>x<br>x<br>x<br>x<br>x                     | 7 x x x x x x x x x x x x               |
| Advanced monogramming                                                                                                    | Lettering Built-in embroidery fonts Lettering overlay removal Baseline options Alignment tools Elastic lettering Automatic kerning for distinctive TrueType Fonts Kerning letters Reshape individual letters Change individual letter colors TrueType and OpenType fonts Font selection                                                                                                    | 99 x x x x x x x x x x x x x x x x x x                    | 7 x x x x x x x x x x x x x x x x x x x |
| Create monogram borders  Edit and Customize  Layout to work area/quilt block Copy and apply object properties X X  Array and reflect mirror image and merge tools X X  Knife tool to cut objects Basting stitch marker and graphic markers Combine designs and lettering objects X X  Combine designs and lettering objects X X  Change stitch types X X  Selection tool X X  Rescale designs X X  Rotation X X  Rotation X X  Rotation X X  Rotation X X  Selich dit X X  Add multiple stitch angles X X  Reshaper and align objects X X  Combine designs X X  Rescale designs X X  Rotation X X  Rotation X X  Rotation X X  Combine designs X X  Combine designs X X  Rotation X X  Rotation X X  Rotation X X  Combine designs X X  Combine designs X X  Combine designs X X  X  Rescale designs X X  Combine designs X X  X  Color film X X  Color film X X  Sequence by selects X X  X                                                                                                    | Lettering Built-in embroidery fonts Lettering overlay removal Baseline options Alignment tools Elastic lettering Automatic kerning for distinctive TrueType Fonts Kerning letters Reshape individual letters Change individual letter colors TrueType and OpenType fonts Font selection Monograms                                                                                                    | 99 x x x x x x x x x x x x x x x x x x                    | 7                                       |
| Layout to work area/quilt block                                                                                                    | Lettering Built-in embroidery fonts Lettering overlay removal Baseline options Alignment tools Elastic lettering Automatic kerning for distinctive TrueType Fonts Kerning letters Reshape individual letters Change individual letter colors TrueType and OpenType fonts Font selection Monograms Monogram template designs                                                                                                    | 99 x x x x x x x x x x x x x x x x x x                    | 7                                       |
| Copy and apply object properties                                                                                                    | Lettering Built-in embroidery fonts Lettering overlay removal Baseline options Alignment tools Elastic lettering Automatic kerning for distinctive TrueType Fonts Kerning letters Reshape individual letters Change individual letter colors TrueType and OpenType fonts Font selection Monograms Monogram template designs Advanced monogramming Create monogram borders                                                                                                    | 99 x x x x x x x x x x x x x x x x x x                    | 7                                       |
| Duplicate with or without offset                                                                                                    | Lettering Built-in embroidery fonts Lettering overlay removal Baseline options Alignment tools Elastic lettering Automatic kerning for distinctive TrueType Fonts Kerning letters Reshape individual letters Change individual letter colors TrueType and OpenType fonts Font selection Monograms Monogram template designs Advanced monogramming Create monogram borders Edit and Customize                                                                                                    | 99<br>x<br>x<br>x<br>x<br>x<br>x<br>x<br>x<br>x<br>x<br>x | 7                                       |
| Knife tool to cut objects                                                                                                    | Lettering Built-in embroidery fonts Lettering overlay removal Baseline options Alignment tools Elastic lettering Automatic kerning for distinctive TrueType Fonts Kerning letters Reshape individual letters Change individual letter colors TrueType and OpenType fonts Font selection Monograms Monogram template designs Advanced monogramming Create monogram borders Edit and Customize Layout to work area/quilt block                                                                                                    | 99 x x x x x x x x x x x x x x x x x x                    | 7                                       |
| Basting stitch marker and graphic markers x x X Combine designs and lettering objects x x x Toggle between fill and outline x x x Schange stitch types x x x Selection tool x x x Selection tool x x x x Selection tool x x x x Schange designs x x x x Schange designs x x x x Schange and ungroup objects x x x x Schange stitch edit x x x x Schange and align objects x x x x Schange and align objects x x x x Schange and slign objects x x x x X Schange and merge tools x x x X Schange and slign objects x x x X Schange and merge tools x x x X Schange and slign objects x x x X Schange and slign objects x x X X Schange and slign objects x x X X Schange and slign objects x x X X Schange and slign objects x x X X Schange and slign objects x x X X X X X X X X X X X X X X X X X                                                                                                    | Lettering Built-in embroidery fonts Lettering overlay removal Baseline options Alignment tools Elastic lettering Automatic kerning for distinctive TrueType Fonts Kerning letters Reshape individual letters Change individual letters Change individual letter colors TrueType and OpenType fonts Font selection Monograms Monogram template designs Advanced monogramming Create monogram borders Edit and Customize Layout to work area/quilt block Copy and apply object properties                                                                                                    | 99   x   x   x   x   x   x   x   x   x                    | 7                                       |
| Combine designs and lettering objects         x         x           Toggle between fill and outline         x         x           Change stitch types         x         x           Selection tool         x         x           Break apart including lettering         x         x           Rescale designs         x         x           Rescale designs         x         x           Group and ungroup objects         x         x           Polygon select tool         x         x           Stitch edit         x         x           Add multiple stitch angles         x         x           Reshape and align objects         x         x           Mirror image and merge tools         x         x           Wreath and kaleidoscope tools         x         x           Color film         x         x           Object list         x         x           Sequence by selects         x         x                                                                                                    | Lettering Built-in embroidery fonts Lettering overlay removal Baseline options Alignment tools Elastic lettering Automatic kerning for distinctive TrueType Fonts Kerning letters Reshape individual letters Change individual letter colors TrueType and OpenType fonts Font selection Monograms Monogram template designs Advanced monogramming Create monogram borders Edit and Customize Layout to work area/quilt block Copy and apply object properties Duplicate with or without offset Array and reflect mirror image and merge tools                                                                                                    | 99   x   x   x   x   x   x   x   x   x                    | 7                                       |
| Toggle between fill and outline         x         x           Change stitch types         x         x           Selection tool         x         x           Break apart including lettering         x         x           Rescale designs         x         x           Rotation         x         x           Group and ungroup objects         x         x           Polygon select tool         x         x           Stitch edit         x         x           Add multiple stitch angles         x         x           Reshape and align objects         x         x           Mirror image and merge tools         x         x           Wreath and kaleidoscope tools         x         x           Color film         x         x           Object list         x         x           Sequence by selects         x         x                                                                                                    | Lettering Built-in embroidery fonts Lettering overlay removal Baseline options Alignment tools Elastic lettering Automatic kerning for distinctive TrueType Fonts Kerning letters Reshape individual letters Change individual letter colors TrueType and OpenType fonts Font selection Monograms Monogram template designs Advanced monogramming Create monogram borders Edit and Customize Layout to work area/quilt block Copy and apply object properties Duplicate with or without offset Array and reflect mirror image and merge tools Knife tool to cut objects                                                                                                    | 99   x   x   x   x   x   x   x   x   x                    | 7                                       |
| Selection tool         x         x           Break apart including lettering         x         x           Rescale designs         x         x           Rotation         x         x           Group and ungroup objects         x         x           Polygon select tool         x         x           Stitch edit         x         x           Add multiple stitch angles         x         x           Reshape and align objects         x         x           Mirror image and merge tools         x         x           Wreath and kaleidoscope tools         x         x           Color film         x         x           Object list         x         x           Sequence by selects         x         x                                                                                                    | Lettering Built-in embroidery fonts Lettering overlay removal Baseline options Alignment tools Elastic lettering Automatic kerning for distinctive TrueType Fonts Kerning letters Reshape individual letters Change individual letter colors TrueType and OpenType fonts Font selection Monograms Monogram template designs Advanced monogramming Create monogram borders Edit and Customize Layout to work area/quilt block Copy and apply object properties Duplicate with or without offset Array and reflect mirror image and merge tools Knife tool to cut objects Basting stitch marker and graphic markers                                                                                                    | 99   x   x   x   x   x   x   x   x   x                    | 7 x x x x x x x x x x x x x x x x x x x |
| Break apart including lettering         x         x           Rescale designs         x         x           Rotation         x         x           Group and ungroup objects         x         x           Polygon select tool         x         x           Stitch edit         x         x           Add multiple stitch angles         x         x           Reshape and align objects         x         x           Mirror image and merge tools         x         x           Wreath and kaleidoscope tools         x         x           Color film         x         x           Object list         x         x           Sequence by selects         x         x                                                                                                    | Lettering Built-in embroidery fonts Lettering overlay removal Baseline options Alignment tools Elastic lettering Automatic kerning for distinctive TrueType Fonts Kerning letters Reshape individual letters Change individual letter colors TrueType and OpenType fonts Font selection Monograms Monogram template designs Advanced monogramming Create monogram borders Edit and Customize Layout to work area/quilt block Copy and apply object properties Duplicate with or without offset Array and reflect mirror image and merge tools Knife tool to cut objects Basting stitch marker and graphic markers Combine designs and lettering objects                                                                                                    | 99   x   x   x   x   x   x   x   x   x                    | 7                                       |
| Rescale designs         x         x           Rotation         x         x           Group and ungroup objects         x         x           Polygon select tool         x         x           Stitch edit         x         x           Add multiple stitch angles         x         x           Reshape and align objects         x         x           Mirror image and merge tools         x         x           Wreath and kaleidoscope tools         x         x           Color film         x         x           Object list         x         x           Sequence by selects         x         x                                                                                                    | Lettering Built-in embroidery fonts Lettering overlay removal Baseline options Alignment tools Elastic lettering Automatic kerning for distinctive TrueType Fonts Kerning letters Reshape individual letters Change individual letters Change individual letter colors TrueType and OpenType fonts Font selection Monograms Monogram template designs Advanced monogramming Create monogram borders Edit and Customize Layout to work area/quilt block Copy and apply object properties Duplicate with or without offset Array and reflect mirror image and merge tools Knife tool to cut objects Basting stitch marker and graphic markers Combine designs and lettering objects Toggle between fill and outline Change stitch types                                                                                                    | 99                                                        | 7                                       |
| Rotation         x         x           Group and ungroup objects         x         x           Polygon select tool         x         x           Stitch edit         x         x           Add multiple stitch angles         x         x           Reshape and align objects         x         x           Mirror image and merge tools         x         x           Wreath and kaleidoscope tools         x         x           Color film         x         x           Object list         x         x           Sequence by selects         x         x                                                                                                    | Lettering Built-in embroidery fonts Lettering overlay removal Baseline options Alignment tools Elastic lettering Automatic kerning for distinctive TrueType Fonts Kerning letters Reshape individual letters Change individual letter colors TrueType and OpenType fonts Font selection Monograms Monogram template designs Advanced monogramming Create monogram borders Edit and Customize Layout to work area/quilt block Copy and apply object properties Duplicate with or without offset Array and reflect mirror image and merge tools Knife tool to cut objects Basting stitch marker and graphic markers Combine designs and lettering objects Toggle between fill and outline Change stitch types Selection tool                                                                                                    | 99                                                        | 7                                       |
| Polygon select tool         x         x           Stitch edit         x         x           Add multiple stitch angles         x         x           Reshape and align objects         x         x           Mirror image and merge tools         x         x           Wreath and kaleidoscope tools         x         x           Color film         x         x           Object list         x         x           Sequence by selects         x         x                                                                                                    | Lettering Built-in embroidery fonts Lettering overlay removal Baseline options Alignment tools Elastic lettering Automatic kerning for distinctive TrueType Fonts Kerning letters Reshape individual letters Change individual letter colors TrueType and OpenType fonts Font selection Monograms Monogram template designs Advanced monogramming Create monogram borders Edit and Customize Layout to work area/quilt block Copy and apply object properties Duplicate with or without offset Array and reflect mirror image and merge tools Knife tool to cut objects Basting stitch marker and graphic markers Combine designs and lettering objects Toggle between fill and outline Change stitch types Selection tool Break apart including lettering                                                                                                    | 99                                                        | 7                                       |
| Stitch edit         x         x           Add multiple stitch angles         x         x           Reshape and align objects         x         x           Mirror image and merge tools         x         x           Wreath and kaleidoscope tools         x         x           Color film         x         x           Object list         x         x           Sequence by selects         x         x                                                                                                    | Lettering Built-in embroidery fonts Lettering overlay removal Baseline options Alignment tools Elastic lettering Automatic kerning for distinctive TrueType Fonts Kerning letters Reshape individual letters Change individual letter colors TrueType and OpenType fonts Font selection Monograms Monogram template designs Advanced monogramming Create monogram borders Edit and Customize Layout to work area/quilt block Copy and apply object properties Duplicate with or without offset Array and reflect mirror image and merge tools Knife tool to cut objects Basting stitch marker and graphic markers Combine designs and lettering objects Toggle between fill and outline Change stitch types Selection tool Break apart including lettering Rescale designs                                                                                                    | 99                                                        | 7                                       |
| Add multiple stitch angles         x         x           Reshape and align objects         x         x           Mirror image and merge tools         x         x           Wreath and kaleidoscope tools         x         x           Color film         x         x           Object list         x         x           Sequence by selects         x         x                                                                                                    | Lettering Built-in embroidery fonts Lettering overlay removal Baseline options Alignment tools Elastic lettering Automatic kerning for distinctive TrueType Fonts Kerning letters Reshape individual letters Change individual letters Change individual letter colors TrueType and OpenType fonts Font selection Monograms Monogram template designs Advanced monogramming Create monogram borders Edit and Customize Layout to work area/quilt block Copy and apply object properties Duplicate with or without offset Array and reflect mirror image and merge tools Knife tool to cut objects Basting stitch marker and graphic markers Combine designs and lettering objects Toggle between fill and outline Change stitch types Selection tool Break apart including lettering Rescale designs Rotation Group and ungroup objects                                                                                                    | 99                                                        | 7                                       |
| Reshape and align objects         x         x           Mirror image and merge tools         x         x           Wreath and kaleidoscope tools         x         x           Color film         x         x           Object list         x         x           Sequence by selects         x         x                                                                                                    | Lettering Built-in embroidery fonts Lettering overlay removal Baseline options Alignment tools Elastic lettering Automatic kerning for distinctive TrueType Fonts Kerning letters Reshape individual letters Change individual letters Change individual letter colors TrueType and OpenType fonts Font selection Monograms Monogram template designs Advanced monogramming Create monogram borders Edit and Customize Layout to work area/quilt block Copy and apply object properties Duplicate with or without offset Array and reflect mirror image and merge tools Knife tool to cut objects Basting stitch marker and graphic markers Combine designs and lettering objects Toggle between fill and outline Change stitch types Selection tool Break apart including lettering Rescale designs Rotation Group and ungroup objects Polygon select tool                                                                                                    | 99                                                        | 7                                       |
| Mirror image and merge tools         x         x           Wreath and kaleidoscope tools         x         x           Color film         x         x           Object list         x         x           Sequence by selects         x         x                                                                                                    | Lettering Built-in embroidery fonts Lettering overlay removal Baseline options Alignment tools Elastic lettering Automatic kerning for distinctive TrueType Fonts Kerning letters Reshape individual letters Change individual letter colors TrueType and OpenType fonts Font selection Monograms Monogram template designs Advanced monogramming Create monogram borders Edit and Customize Layout to work area/quilt block Copy and apply object properties Duplicate with or without offset Array and reflect mirror image and merge tools Knife tool to cut objects Basting stitch marker and graphic markers Combine designs and lettering objects Toggle between fill and outline Change stitch types Selection tool Break apart including lettering Rescale designs Rotation Group and ungroup objects Polygon select tool Stitch edit                                                                                                    | 99                                                        | 7                                       |
| Color film         x         x           Object list         x         x           Sequence by selects         x         x                                                                                                    | Lettering Built-in embroidery fonts Lettering overlay removal Baseline options Alignment tools Elastic lettering Automatic kerning for distinctive TrueType Fonts Kerning letters Reshape individual letters Change individual letter colors TrueType and OpenType fonts Font selection Monograms Monogram template designs Advanced monogramming Create monogram borders Edit and Customize Layout to work area/quilt block Copy and apply object properties Duplicate with or without offset Array and reflect mirror image and merge tools Knife tool to cut objects Basting stitch marker and graphic markers Combine designs and lettering objects Toggle between fill and outline Change stitch types Selection tool Break apart including lettering Rescale designs Rotation Group and ungroup objects Polygon select tool Stitch edit Add multiple stitch angles                                                                                                    | 99                                                        | 7                                       |
| Object list         x         x           Sequence by selects         x         x                                                                                                    | Lettering Built-in embroidery fonts Lettering overlay removal Baseline options Alignment tools Elastic lettering Automatic kerning for distinctive TrueType Fonts Kerning letters Reshape individual letters Change individual letters Change individual letter colors TrueType and OpenType fonts Font selection Monograms Monogram template designs Advanced monogramming Create monogram borders Edit and Customize Layout to work area/quilt block Copy and apply object properties Duplicate with or without offset Array and reflect mirror image and merge tools Knife tool to cut objects Basting stitch marker and graphic markers Combine designs and lettering objects Toggle between fill and outline Change stitch types Selection tool Break apart including lettering Rescale designs Rotation Group and ungroup objects Polygon select tool Stitch edit Add multiple stitch angles Reshape and align objects Mirror image and merge tools                                                      | 99                                                        | 7                                       |
| Sequence by selects x x                                                                                                    | Lettering Built-in embroidery fonts Lettering overlay removal Baseline options Alignment tools Elastic lettering Automatic kerning for distinctive TrueType Fonts Kerning letters Reshape individual letters Change individual letters Change individual letters TrueType and OpenType fonts Font selection Monograms Monogram template designs Advanced monogramming Create monogram borders Edit and Customize Layout to work area/quilt block Copy and apply object properties Duplicate with or without offset Array and reflect mirror image and merge tools Knife tool to cut objects Basting stitch marker and graphic markers Combine designs and lettering objects Toggle between fill and outline Change stitch types Selection tool Break apart including lettering Rescale designs Rotation Group and ungroup objects Polygon select tool Stitch edit Add multiple stitch angles Reschape and align objects Mirror image and merge tools Wreath and kaleidoscope tools                             | 99                                                        | 7                                       |
|                                                                                                    | Lettering Built-in embroidery fonts Lettering overlay removal Baseline options Alignment tools Elastic lettering Automatic kerning for distinctive TrueType Fonts Kerning letters Reshape individual letters Change individual letters Change individual letter colors TrueType and OpenType fonts Font selection Monograms Monogram template designs Advanced monogramming Create monogram borders Edit and Customize Layout to work area/quilt block Copy and apply object properties Duplicate with or without offset Array and reflect mirror image and merge tools Knife tool to cut objects Basting stitch marker and graphic markers Combine designs and lettering objects Toggle between fill and outline Change stitch types Selection tool Break apart including lettering Rescale designs Rotation Group and ungroup objects Polygon select tool Stitch edit Add multiple stitch angles Reschape and align objects Mirror image and merge tools Wreath and kaleidoscope tools Color film            | 99                                                        | 7                                       |
| Rescale graphics in Artwork & Embroidery canvas mode   x   x                                                                                                    | Lettering Built-in embroidery fonts Lettering overlay removal Baseline options Alignment tools Elastic lettering Automatic kerning for distinctive TrueType Fonts Kerning letters Reshape individual letters Change individual letters Change individual letter colors TrueType and OpenType fonts Font selection Monograms Monogram template designs Advanced monogramming Create monogram borders Edit and Customize Layout to work area/quilt block Copy and apply object properties Duplicate with or without offset Array and reflect mirror image and merge tools Knife tool to cut objects Basting stitch marker and graphic markers Combine designs and lettering objects Toggle between fill and outline Change stitch types Selection tool Break apart including lettering Rescale designs Rotation Group and ungroup objects Polygon select tool Stitch edit Add multiple stitch angles Reshape and align objects Mirror image and merge tools Wreath and kaleidoscope tools Color film Object list | 99                                                        | 7                                       |

| D <sub>esignerPlu</sub>                                  | Free 5 8.7     | Trial |
|----------------------------------------------------------|----------------|-------|
| Add and fill holes                                       | X              | х     |
| Quick clone                                              | х              | Х     |
| View Designs                                             |                |       |
| Design tabs                                              | Х              | Х     |
| Show work area/quilt block                               | X              | X     |
| Travel toolbar Stitch player                             | X              | X     |
| Background and display colors                            | ×              | X     |
| Design is grouped when inserted; ungrouped when          | <del>  ^</del> | Ĥ     |
| opened                                                   | X              | Х     |
| Grid                                                     | х              | Х     |
| Rulers and guides                                        | х              | х     |
| Artistic view                                            | х              | Х     |
| Design overview window                                   | Х              | Х     |
| Zoom tools                                               | Х              | Х     |
| Show/hide stitches and object outlines                   | Х              | Х     |
| View by color                                            | Х              | Х     |
| Style preview                                            | Х              | Х     |
| Fabric display                                           | X              | X     |
| Thumbnail design preview                                 | Х              | Х     |
| Edit Stitch Functions Always tie-off and trim            | Ιx             | ×     |
| Tie in/tie off and closest join                          | X              | X     |
| Apply custom or auto fabrics                             | ×              | ×     |
| Multiple underlays                                       | X              | X     |
| Underlay options                                         | X              | X     |
| Start/end point positions                                | х              | х     |
| Re-sequencing designs                                    | х              | х     |
| Remove overlaps                                          | х              | х     |
| Travel on edge                                           | х              | х     |
| Pull compensation                                        | Х              | Х     |
| Adjust stitch spacing by percentage                      | х              | Х     |
| Buttonholes                                              |                |       |
| Design buttonholes                                       | Х              | Х     |
| Cut buttonhole slits                                     | Х              | Х     |
| Appliqué                                                 |                |       |
| Create appliqué with CutWork  Advanced and auto appliqué | X              | X     |
| Remove appliqué overlaps                                 | ×              | X     |
| Stitch Effects                                           |                | _^    |
| 3D Globe Effect for pattern fill                         | х              | х     |
| Elastic Fancy Fill                                       | х              | Х     |
| Alternating pattern fills                                | Х              | Х     |
| Quilting backgrounds                                     | х              | Х     |
| Automatic corners                                        | Х              | Х     |
| Outlines and offsets                                     | х              | Х     |
| Calligraphy                                              | Х              | Х     |
| Carving                                                  | Х              | Х     |
| Pattern stamp                                            | Х              | Х     |
| Color blending                                           | Х              | Х     |
| Textured-edge fill                                       | Х              | Х     |
| Wave fill                                                | X              | X     |
| Halo<br>Morphing                                         | X              | X     |
| Morphing Stitch Types (Fills and Outlines)               | Х              | Х     |
| Step fill                                                | Ιx             | X     |
| Satin and special satin                                  | ×              | X     |
| Raised satin                                             | ×              | X     |
| Fancy fill                                               | X              | X     |
| Sculptured fancy fill                                    | X              | X     |
| Ripple stitch fill                                       | х              | х     |
| Contour fill                                             | х              | х     |
| Blackwork                                                | х              | Х     |
| Candlewicking                                            | х              | Х     |
| Lacework fill                                            | х              | Х     |
| Pattern                                                  | х              | Х     |
| Cross stitch fill                                        | х              | Х     |
| Stipple fill                                             | Х              | Х     |
| Create pattern fills                                     | Х              | Х     |
| Single and triple outline                                | Х              | Х     |
| Backstitch and stemstitch outline                        | Х              | Х     |
| Sculptured run outline                                   | X              | X     |
| Zigzag outline                                           | X              | X     |
| Blanket outline                                          | X              | X     |
| Pattern run outlines                                     | X              | X     |
| Candlewicking outlines                                   | X              | X     |
| Blackwork Artistic Design                                | Х              | Х     |
| Artistic Design                                          |                |       |
| ART strokes (Artwork canvas mode)                        | X              |       |

| $\mathcal{D}_{\mathbf{e}_{Si}}$                                                    |          |      |
|------------------------------------------------------------------------------------|----------|------|
| DesignerPlus                                                                       | Free 8.7 | ).   |
|                                                                                    |          | r/a/ |
| PowerTRACE (Artwork canvas mode)                                                   | X        | -    |
| Link to graphics programs  Multiple graphic formats supported                      | X        | x    |
| Defined drawing shapes (Artwork canvas mode)                                       | ×        | _    |
| Add text (Artwork canvas mode)                                                     | X        | -    |
| Smart drawing tool (Artwork canvas mode)                                           | х        | -    |
| Freehand drawing tool (Artwork canvas mode)                                        | х        | -    |
| Auto Digitizing                                                                    |          |      |
| Color PhotoStitch                                                                  | Х        | Х    |
| PhotoSnap                                                                          | Х        | Х    |
| Auto-digitizing tool                                                               | х        | Х    |
| Automatic outlines and borders                                                     | Х        | Х    |
| Magic wand                                                                         | Х        | Х    |
| Magic wand block digitizing                                                        | Х        | Х    |
| Magic wand fill without holes                                                      | Х        | Х    |
| Magic wand center line trace                                                       | Х        | Х    |
| Selectable magic wand color matching methods                                       | X        | Х    |
| Digitizing From template                                                           | Ιx       | ×    |
| Freehand embroidery tools (Embroidery canvas mode)                                 | X        | X    |
| Manual and block-digitizing tools                                                  | ×        | X    |
| Shape tools                                                                        | X        | X    |
| Formats                                                                            |          |      |
| Open and save designs in multiple formats                                          | х        | Х    |
| Save designs in the all V8.1 ART and EMB format                                    | х        | Х    |
| Save design as image                                                               | х        | Х    |
| Other Features                                                                     |          |      |
| Right-click menu for object editing                                                | х        | Х    |
| Feedback Reporter to report software issues                                        | х        | Х    |
| Printed worksheet with machine runtime                                             | х        | х    |
| Print your ART canvas                                                              | х        | Х    |
| Direct machine connect with ADX                                                    | х        | Х    |
| Data transfer via USB stick                                                        | Х        | Х    |
| Support and service                                                                | х        | Х    |
| BERNINA Cross Stitch                                                               |          |      |
| Cross stitch styles                                                                | X        | Х    |
| Cross stitch orientation                                                           | X        | Х    |
| Fabric count settings                                                              | Х        | X    |
| Thread count Thread charts                                                         | X        | X    |
| Lettering                                                                          | X        | X    |
| Auto cross stitch                                                                  | X        | ×    |
| Flood fill                                                                         | ×        | ×    |
| Magic wand                                                                         | X        | X    |
| Manual digitizing tools                                                            | X        | X    |
| Rubber stamp                                                                       | X        | Х    |
| Auto select tool                                                                   | х        | Х    |
| Rotate                                                                             | х        | Х    |
| Mirror image                                                                       | х        | Х    |
| Scan artwork                                                                       | Х        | Х    |
| Cut, copy, paste and duplicate                                                     | х        | Х    |
| Eraser                                                                             | Х        | Х    |
| BERNINA Quilter                                                                    |          |      |
| Quilt design program                                                               | Х        | Х    |
| Printable reference information Preview appliqué and embroidery placement on quilt | X        | X    |
| blocks  Extensive block library                                                    | X        | X    |
| Block editor                                                                       | X        | X    |
| Block layout: set individual block sizes                                           | X        | Х    |
| Diamond block layout                                                               | х        | Х    |
| Sashing                                                                            | х        | Х    |
| Border layout                                                                      | х        | х    |
| Mirror and rotate blocks                                                           | х        | х    |
| Fabric and color palettes                                                          | х        | х    |
| rabile allu coloi palettes                                                         | х        | Х    |
| Customize fabric library                                                           | ^_       |      |
| Customize fabric library                                                           | X        | Х    |
| <u> </u>                                                                           | _        | X    |

\* Each product key has three activations. The end user license agreement only permits 1 user to install the software on 2 computers. The software license is non-transferable and the third activation is intended as a spare to use, if one computers is damaged or lost.

bernina.com/V8

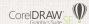

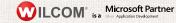

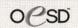